[NetJFWatcher](http://www.netwatcher.jp/) ノード自動検出・ノード種別判定について

## 1. [ネットワークノード監視・制御](#page-1-0)

- 1.1 [ネットワークノード監視・制御の開始](#page-1-0)
- 1.2 [ノード監視登録](#page-3-0)
	- 1.2.1 [ノード自動発見・検出によるノード登録](#page-3-0)
	- 1.2.2 [ノード検出、ノード種別判別論理](#page-6-0)

<span id="page-1-0"></span>1. ネットワークノード監視・制御

### 1.1 ネットワークノード監視・制御の開始

### (1) インストール

ダウンロードした圧縮ファイルを解凍します。

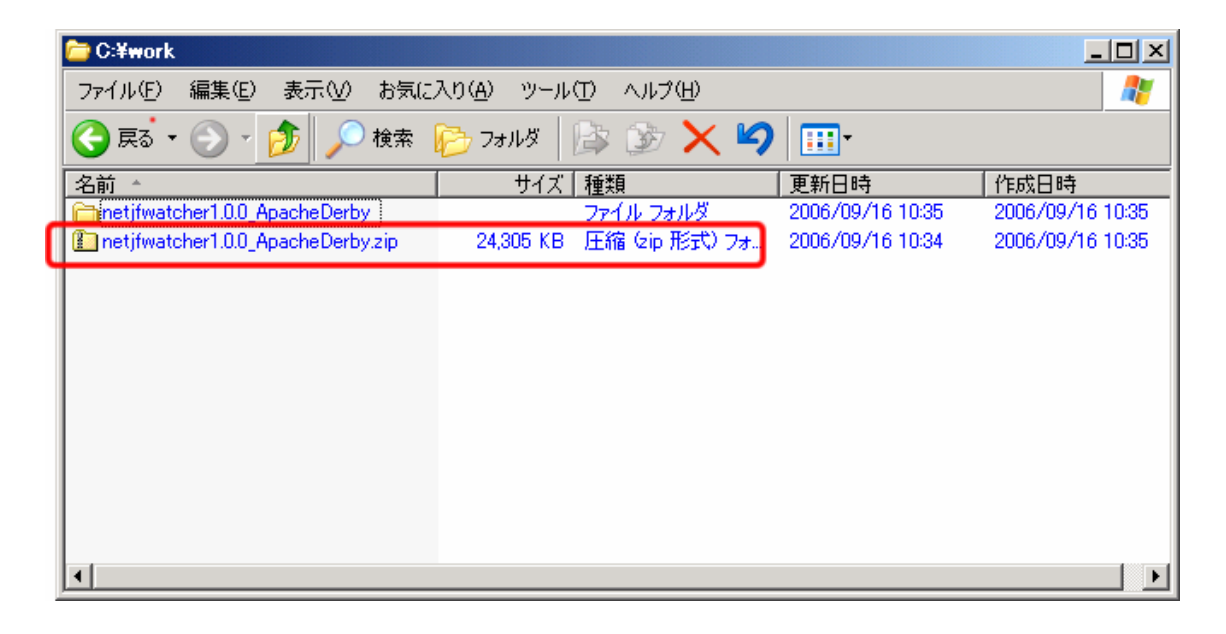

### (2) eclipse 実行

解凍したディレクトリの eclipse.exe を実行します。

(Eclipse 実行ファイル (エンジン)及び startup.jar のバージョンは 3.2 です。) 実行により、NetJFWarcherの[TOP](#page-2-0)[パースペクティブ](#page-2-0)が開きます。

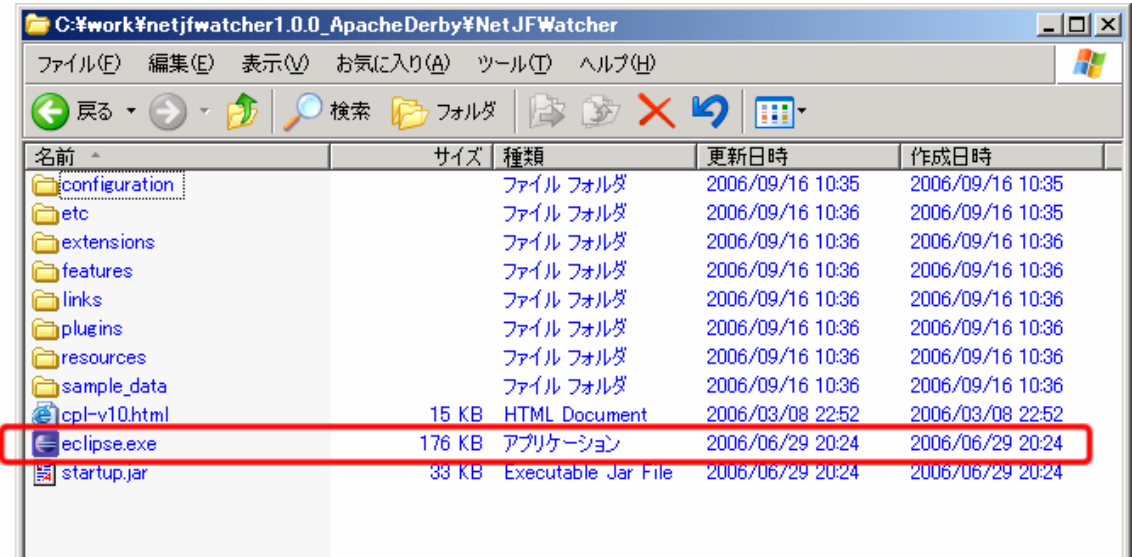

<span id="page-2-0"></span>Network Watcher start(ネットワーク監視開始)ボタンを押下によりネットワーク監視をスタートします。

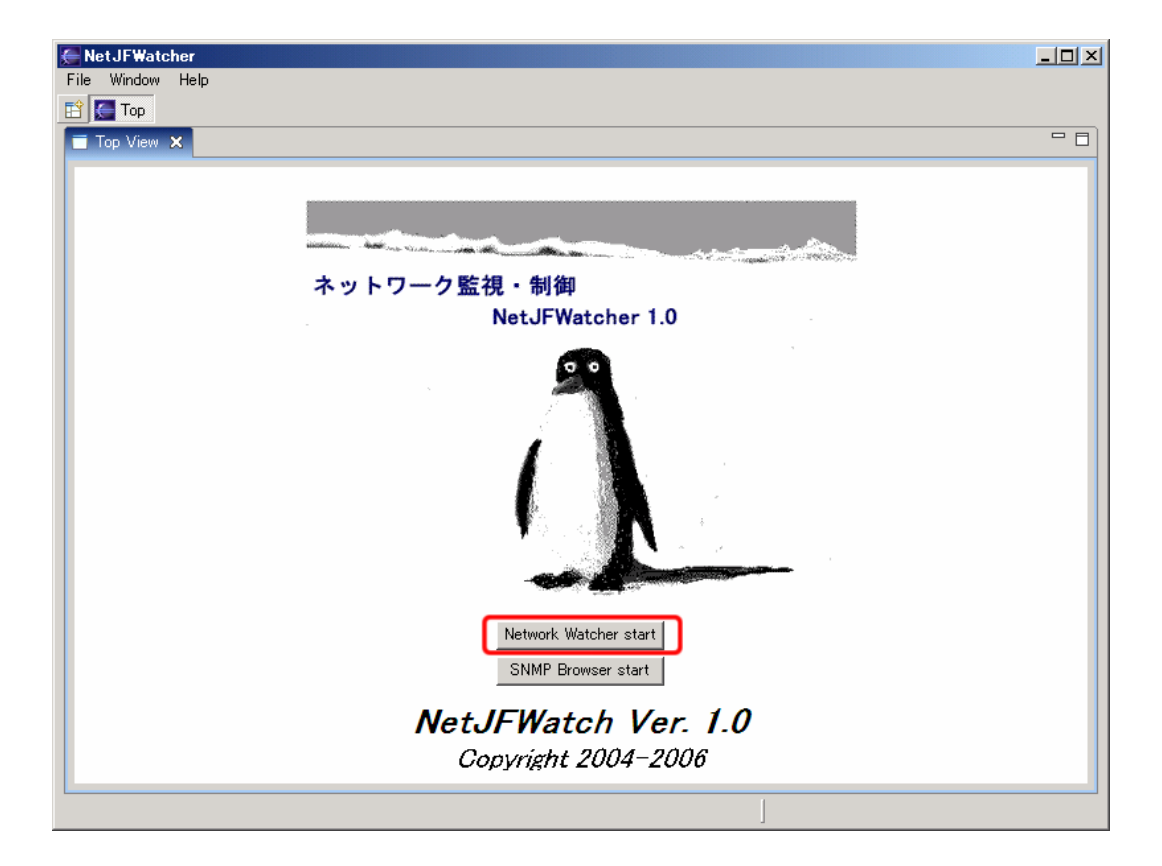

ノードマネージャ パースペクティブ及びエンジン パースペクティブが開きます。

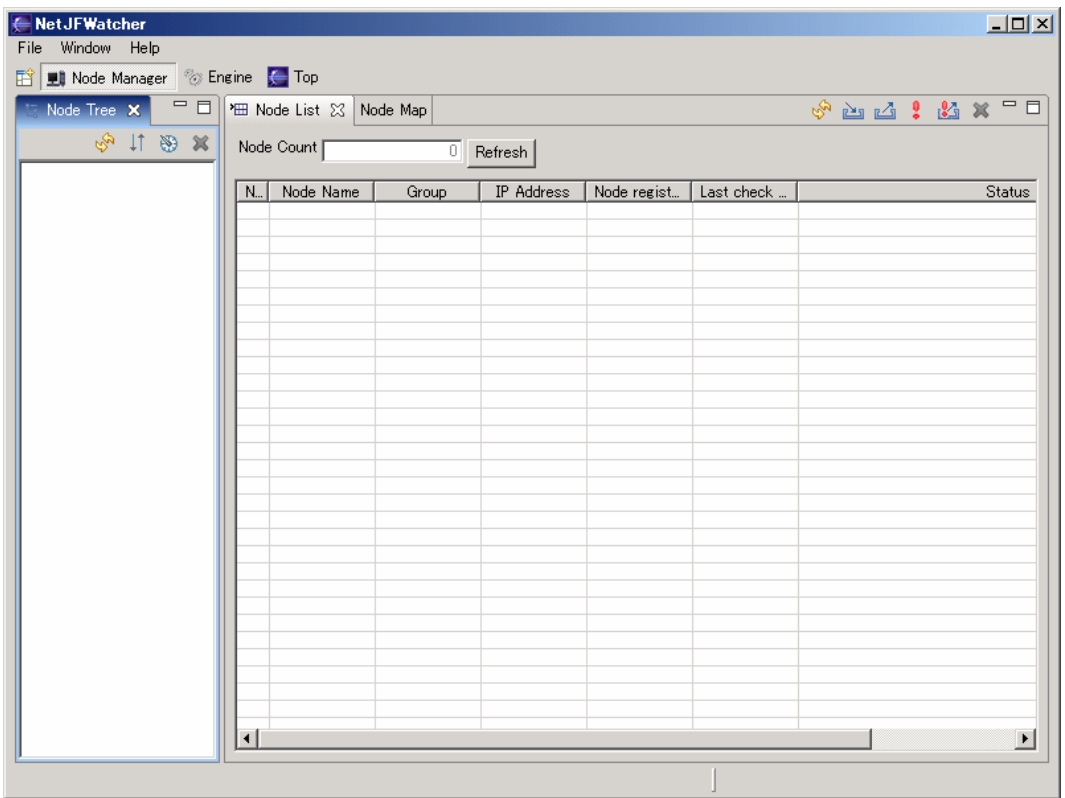

## <span id="page-3-0"></span>1.2 ノード監視登録

ノード監視登録を行うには、ネットワーク上のノードの自動発見·検出を行い登録するか、定義ファイルか らのノード一括登録、或いは、ノード個別登録により実行します。 ホドキュメントでは、ノードの自動発見·検出によるノード登録方法および論理について記述します。

## 1.2.1 ノード自動発見・検出によるノード登録

#### (1) Node Discovery  $\times = \pm -$

Node Tree のポップアップメニューの Node Discovery メニューを選択します。

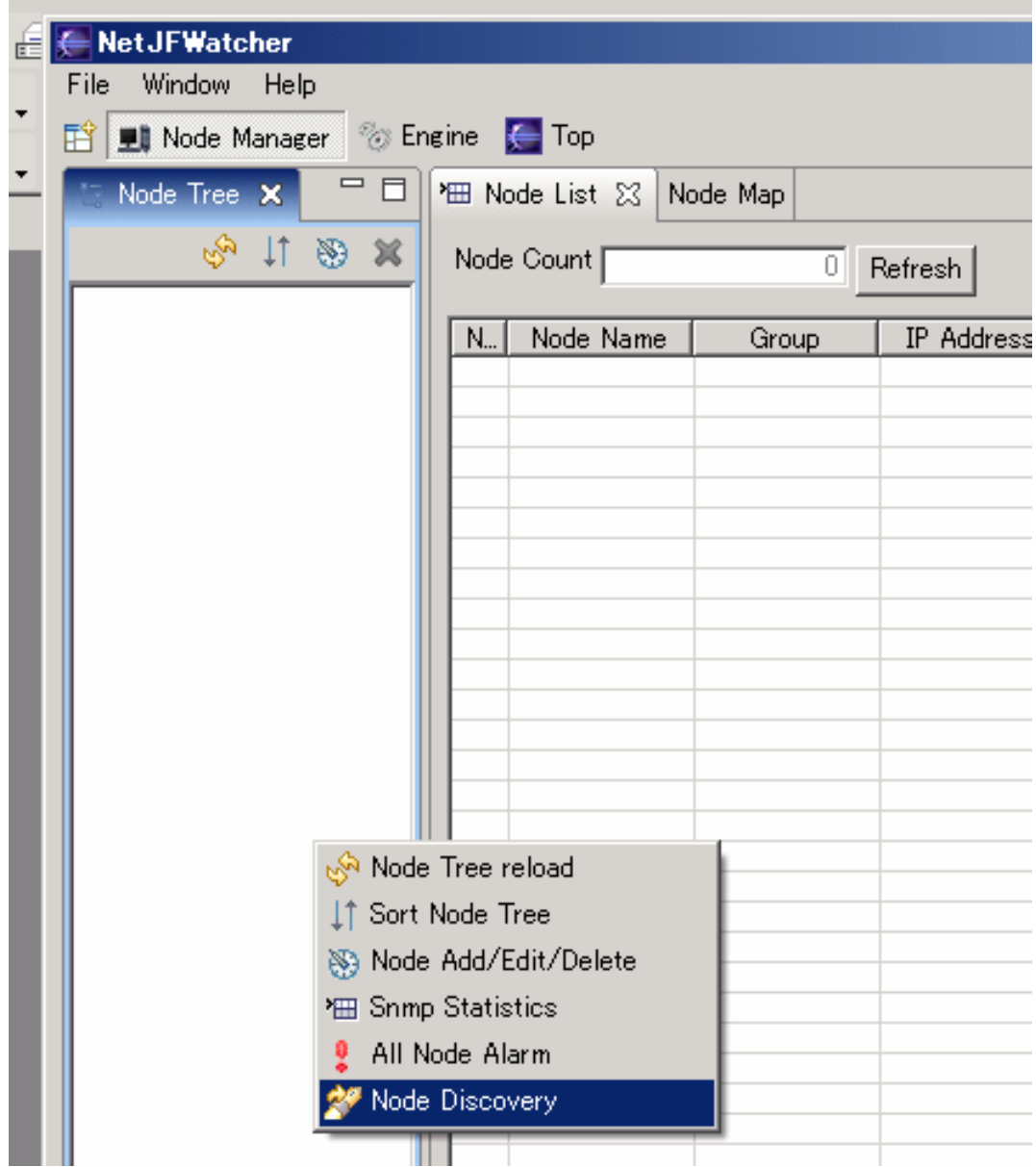

# (2) Node Discovery ビュー

Node Discovery ビューでノード発見・検出するネットワークの IP アドレス範囲の指定などを行います。 start ボタンを押下によりノード自動発見・検出を開始します。

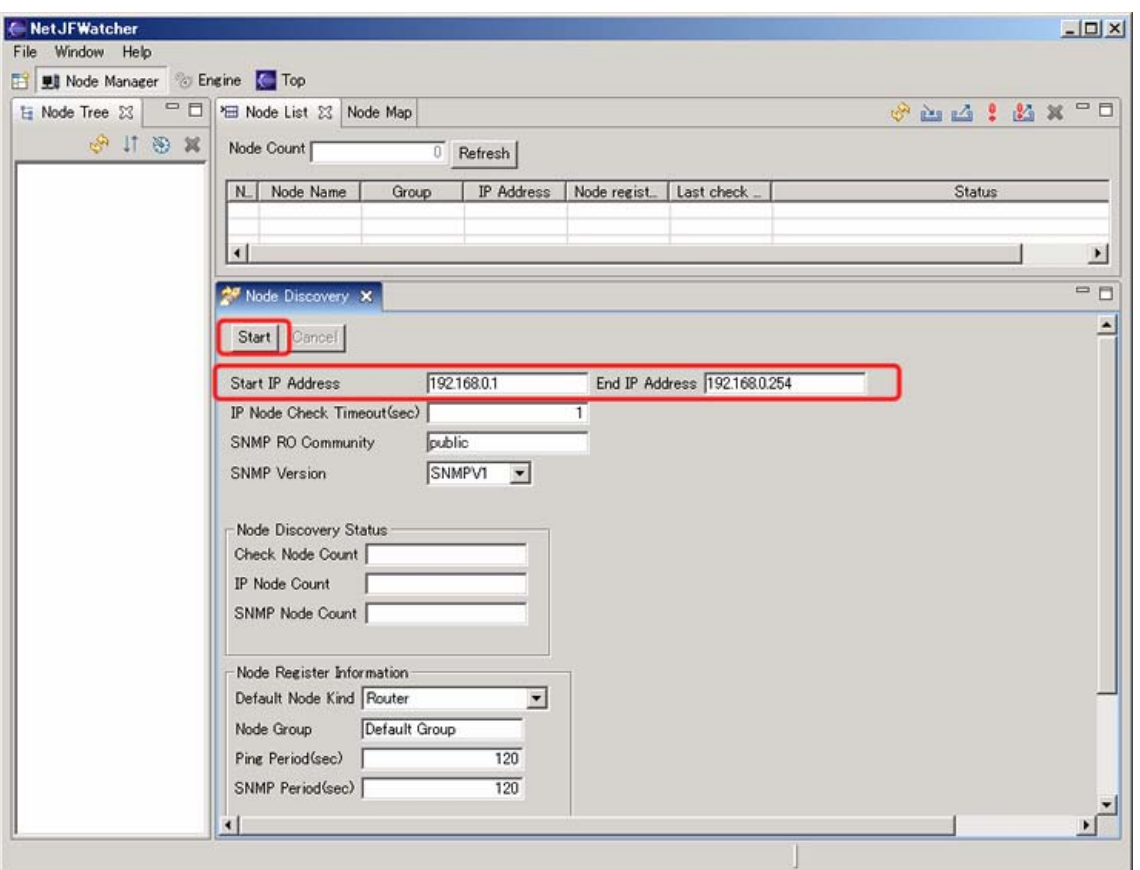

# (3) ノード発見・検出結果表示

ノード発見・検出結果をダイアログに表示します。

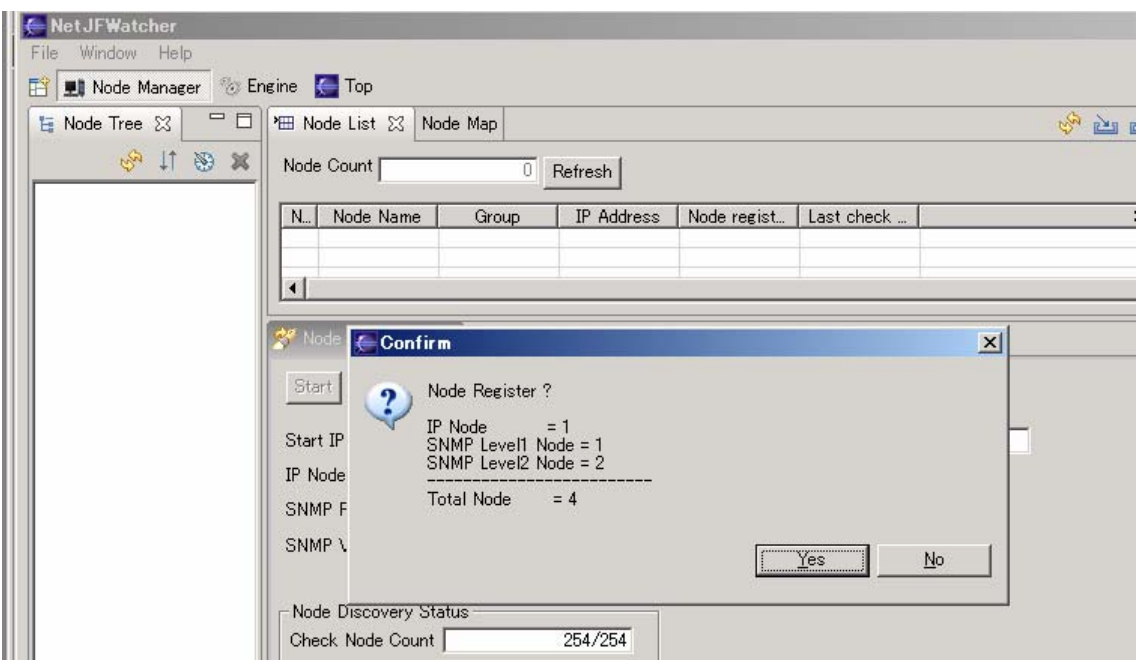

NetJFWatcher プロジェクト(http://www.netwatcher.jp)

# (4) ノード発見・検出後のノード登録

ノード発見・検出後にノードを登録します。

ノード登録後にビューを更新して登録ノードをビューに反映・表示します。

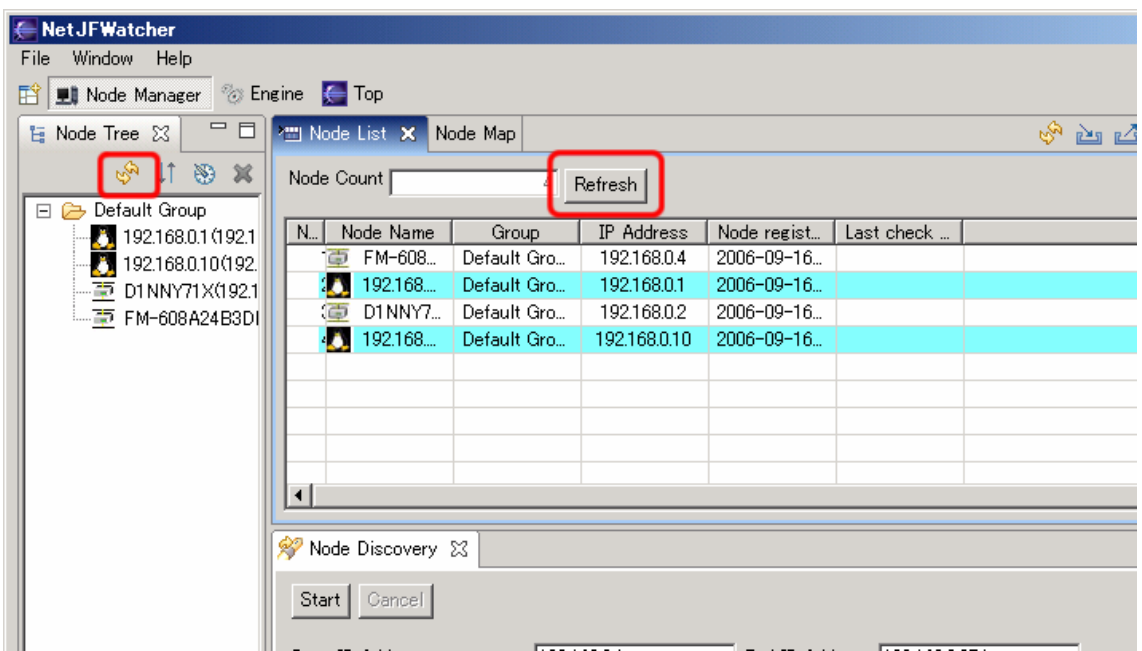

### (5) ノード Map ビュー

ノード Icon の移動、ノード間のリンク描画などノード Map を整備します。

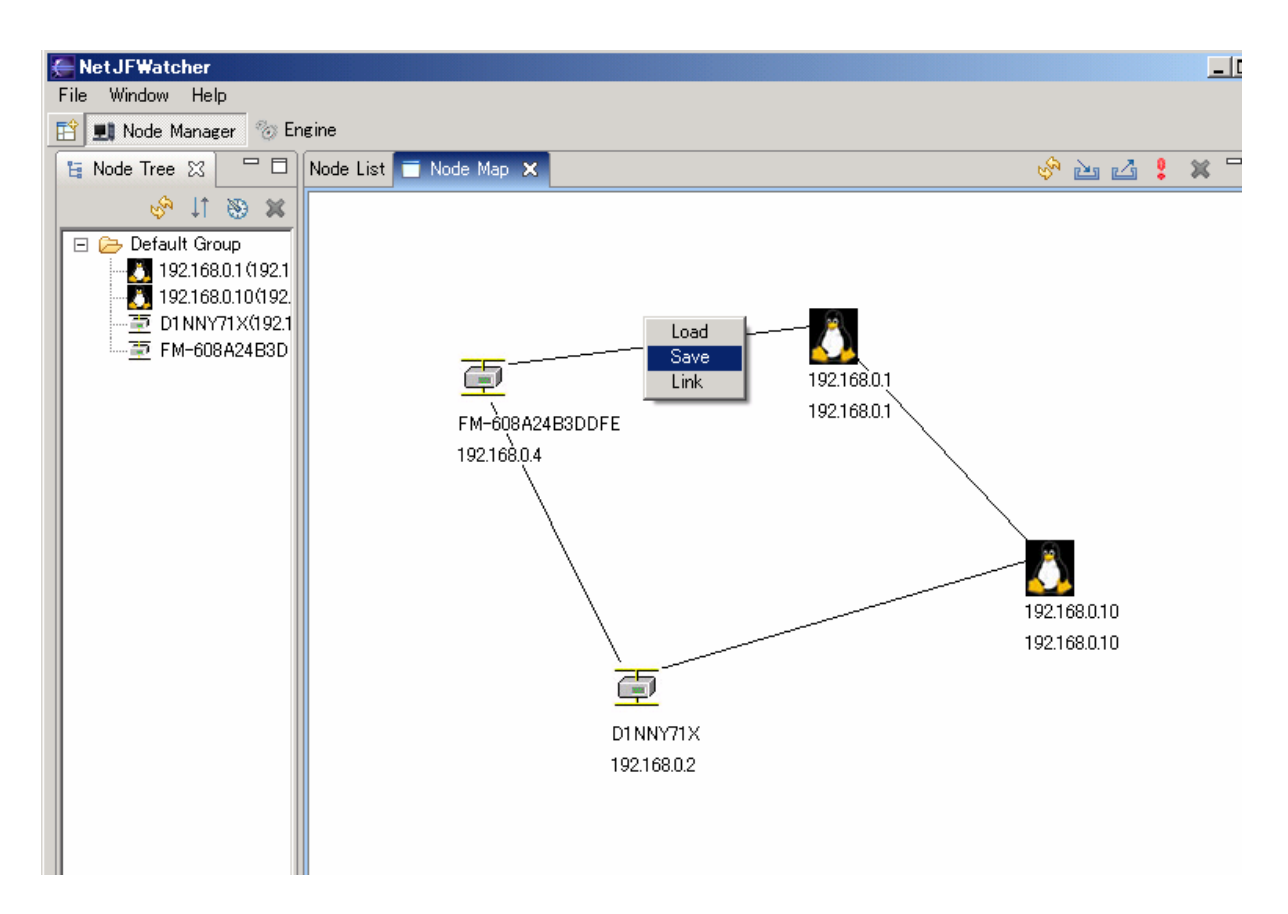

<span id="page-6-0"></span>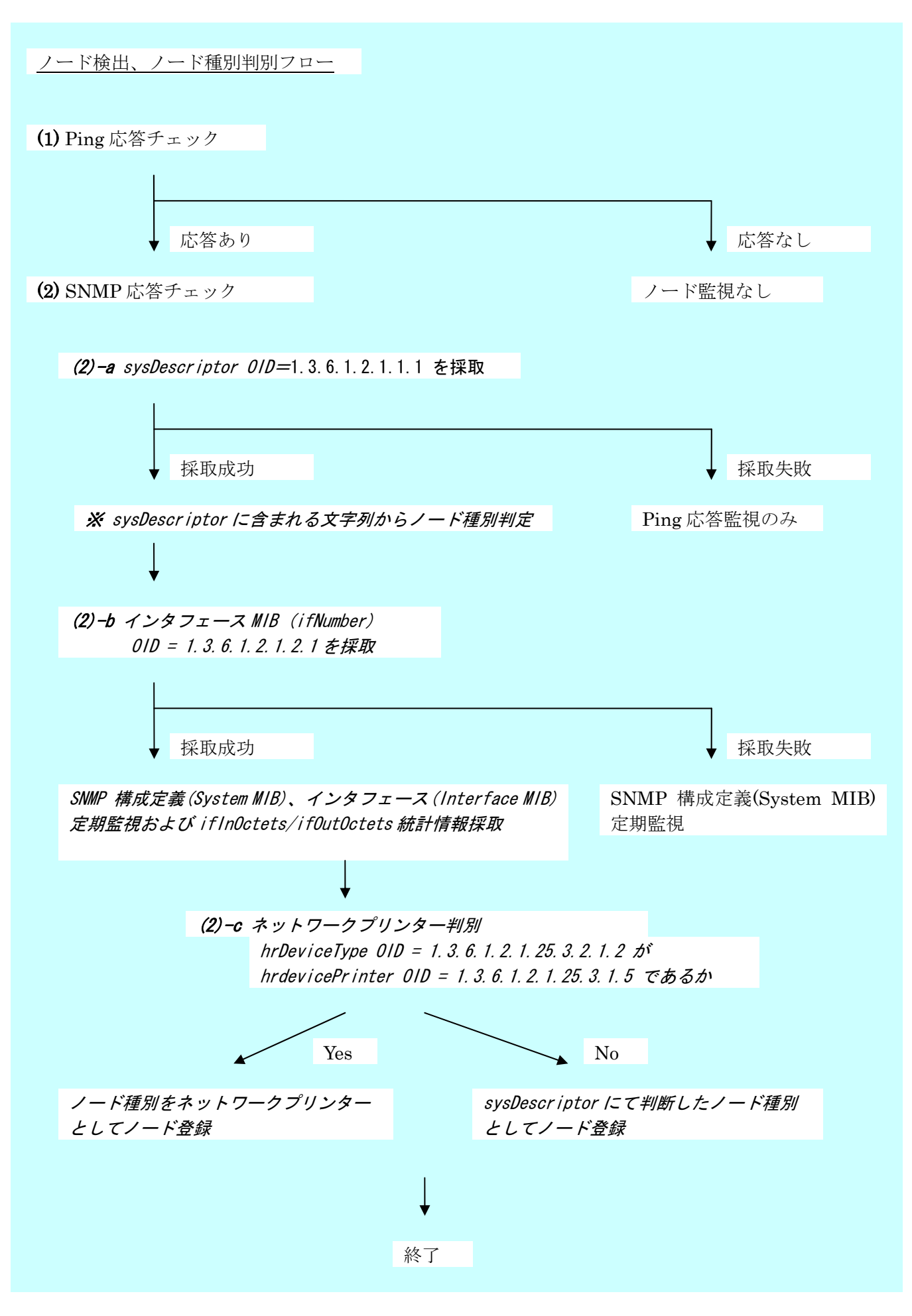

NetJFWatcher プロジェクト(http://www.netwatcher.jp)

### ※ sysDescriptor に含まれる文字列からノード種別判定

sysDescriptor に含まれる文字列に対応するノード種別を定義するファイルを読み込み、採取した sysDescriptor を解析してノード種別を判定します。

```
・ノード種別定義ファイル
```
resources/nodeDetect.data

《ノード種別定義ファイル:resources/nodeDetect.data のファイル内容》

```
# sysDesc=Node Kind 
# 
# [Node Kind] 
# Hub, SWHub, Router, Windows, Linux, 
# Redhat, NotePC, Desktop, FireWall, Solaris, 
# Blade, BSD, Mac, Sun, Database, Printer, UPS, 
# Camera 
# 
Windows=Windows 
Linux=Linux 
Redhat=Redhat 
Router=Router 
LR=Router
```
### 例.

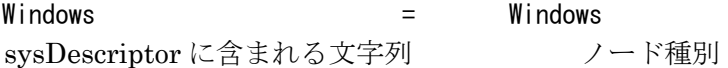

### sysDescriptor の例

- ・Linux (none) 2.4.19openrg-rmk6-ds1 #378 Fri Dec 5 17:33:38 CST 2003 armv5b
	- → ノード種別 = Linux
- · Hardware: x86 Family 6 Model 11 Stepping 1 AT/AT COMPATIBLE · Software: Windows 2000 Version 5.1 (Build 2600 Uniprocessor Free)

→ ノード種別 = Window